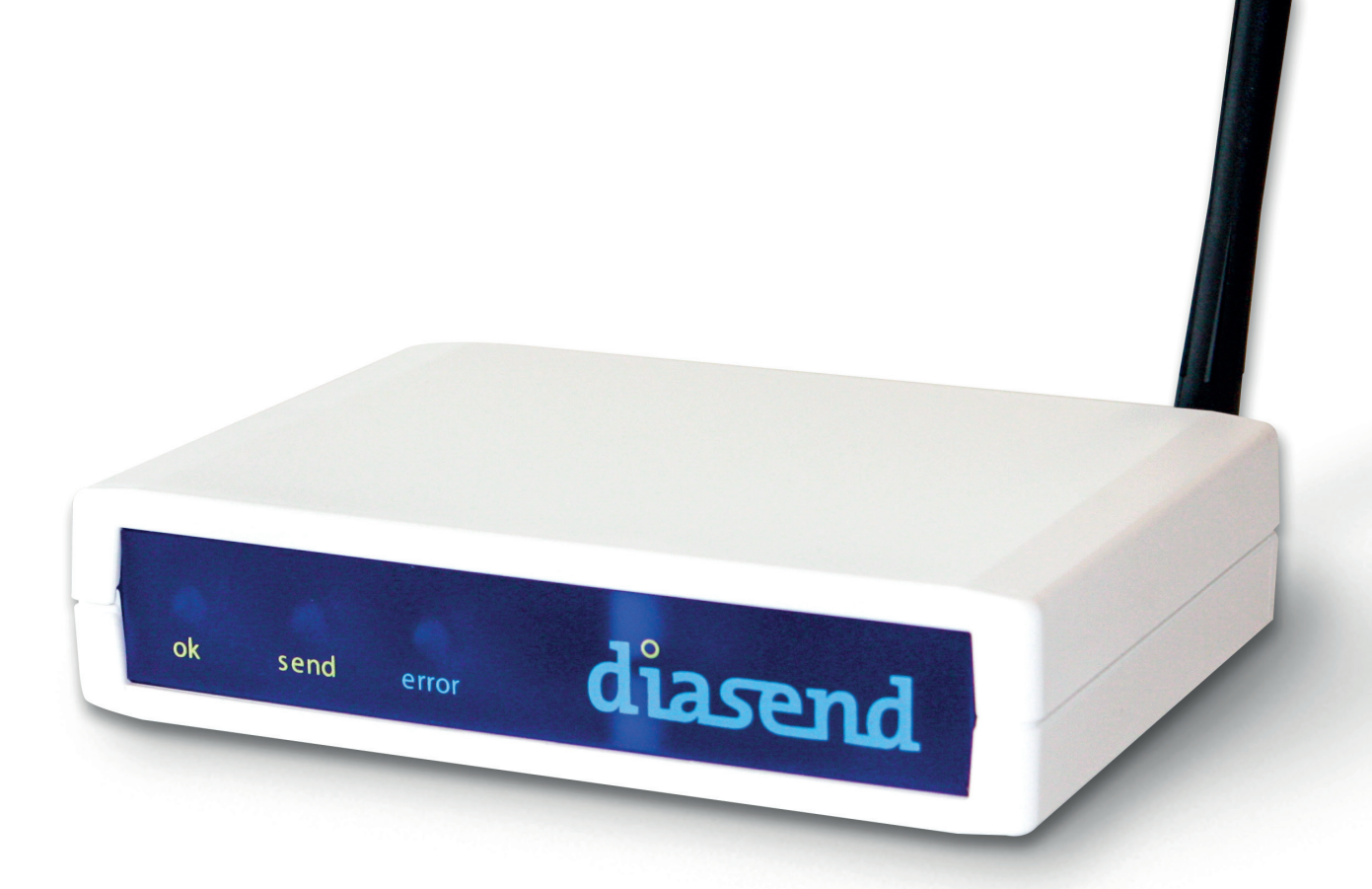

# $diasend<sup>®</sup> Transmitter\n\n
$$
Instructions for use-for dissend<sup>®</sup> users
$$$

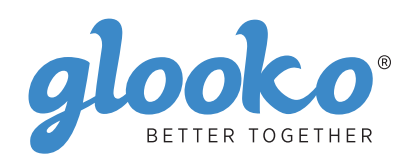

# Contents

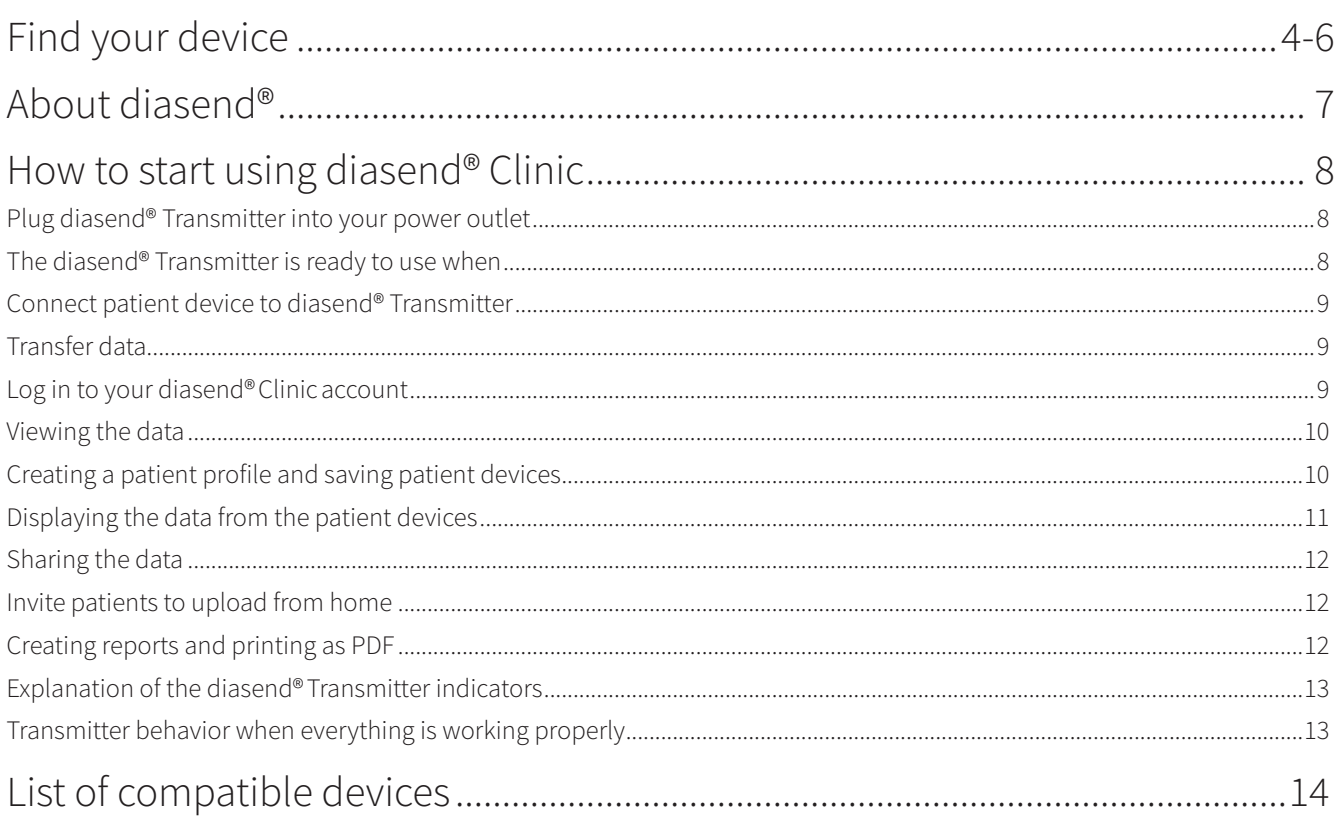

# Find your device

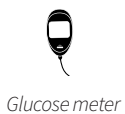

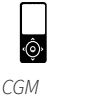

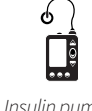

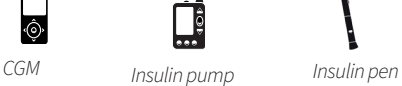

#### **Abbott**

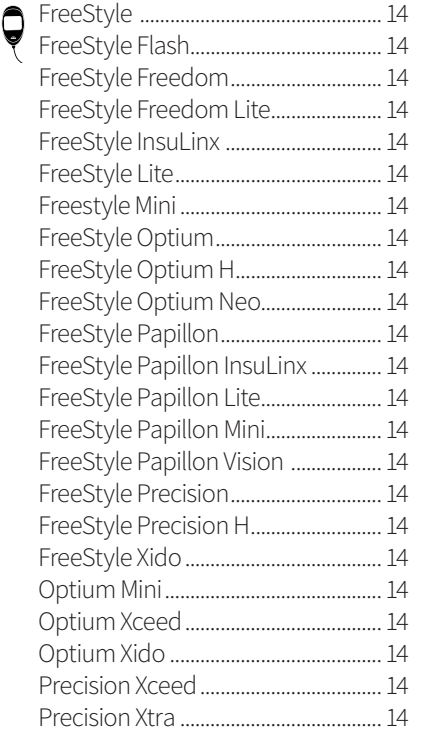

#### FreeStyle Libre...................................... 14 FreeStyle Navigator.............................23 FreeStyle Navigator II ......................... 14

#### **Acon Laboratories**

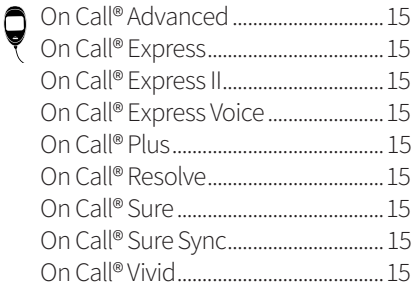

#### **AgaMatrix**

Wavesense Jazz™................................15 Q

#### **AktivMed**

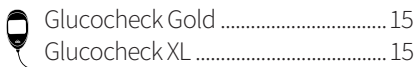

#### **Animas**

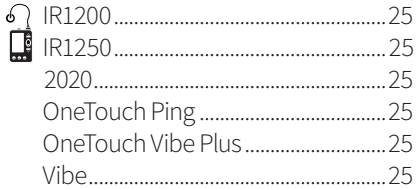

#### **Apex Bio**

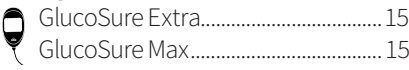

#### **Arkray**

Q

 $\ddot{\mathbf{Q}}$ 

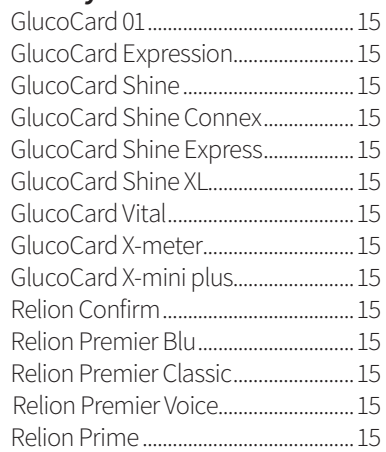

#### **Ascensia (Bayer)**

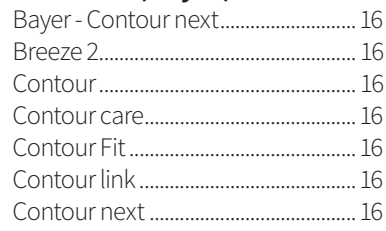

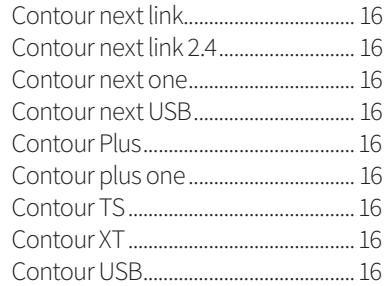

#### **Beurer**  Q GL50 evo................................................. 16

## **B. Braun**

ĺ

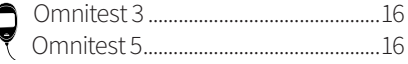

#### **Cambridge Sensors**

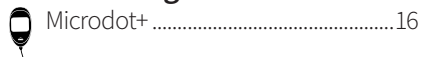

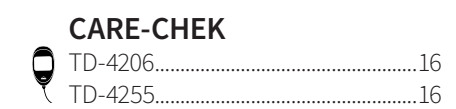

#### **Dexcom**

ľ

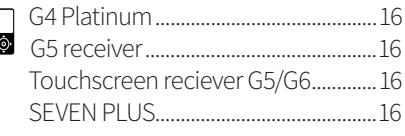

#### **Diatesse** XPER..........................................................17 Q

# **Ekoweb** Everymed Equil/Wellion **FaCare ForaCare GE**  $\ddot{\mathbf{Q}}$ **GlucoRx**  $17$ **HCT** Ç

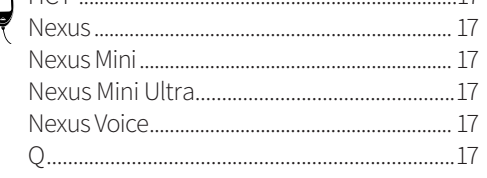

#### GlucoX

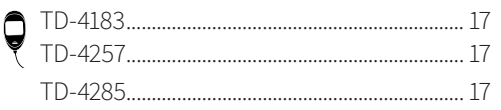

### **i-SENS**

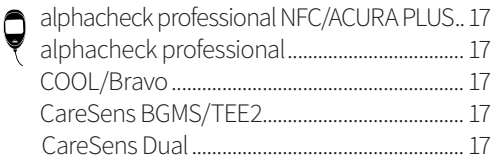

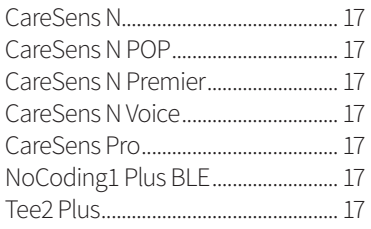

#### iCare

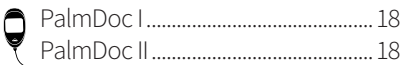

#### Infopia

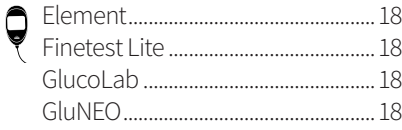

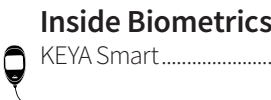

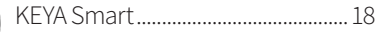

#### Insulet

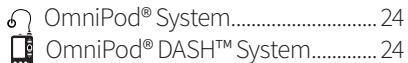

Intuity POGO<sup>®</sup> Automatic<sup>™</sup> ........................... 18 Q

#### LifeScan

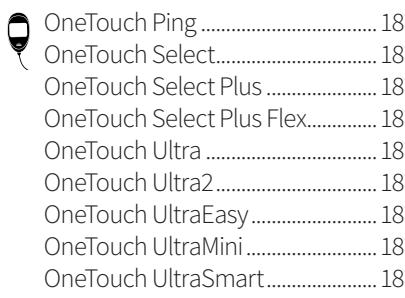

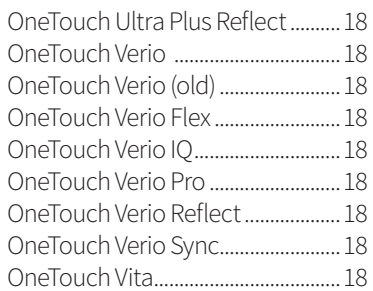

#### Lifesmart

Ç

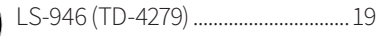

#### Medcore

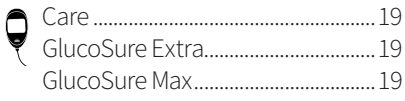

#### Menarini

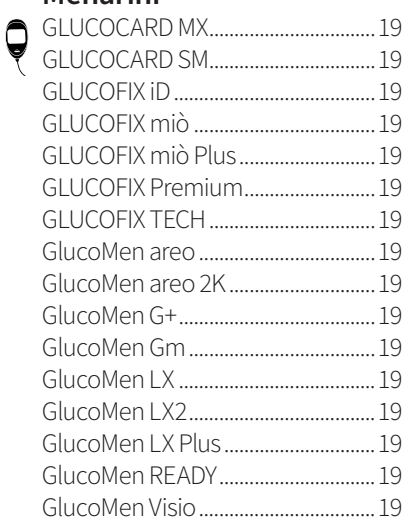

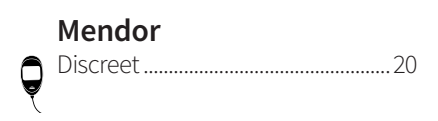

## **Nipro**

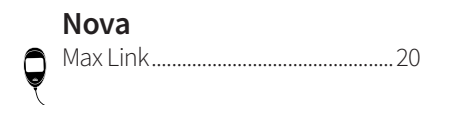

#### **Pharma Supply**  $\bigcirc$

#### Pendiq

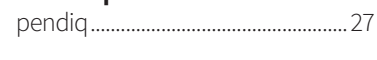

#### **Pic Solution**

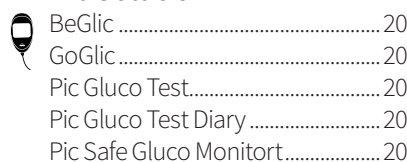

#### Prodigy

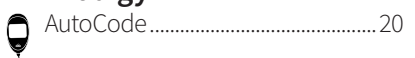

#### Roche

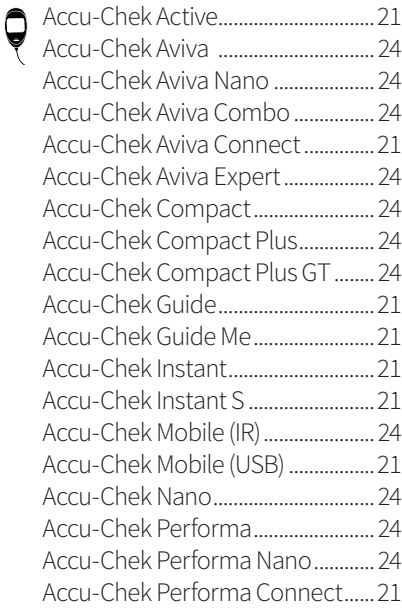

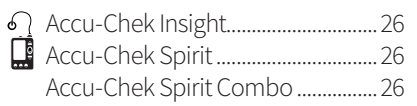

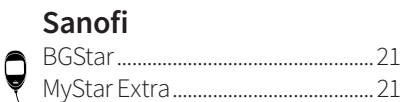

# **Senseonics**

Eversense CGM Transmitter............21  $\circ$ 

#### **Smiths Medical**

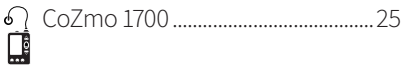

#### SOOIL

 $\mathbf{r}$ 

#### **TaiDoc**

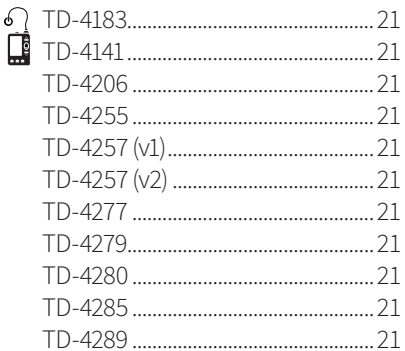

#### **Tandem**

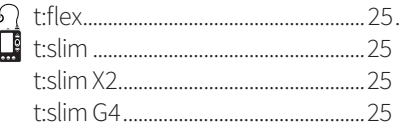

#### **Terumo**

#### **Trividia**

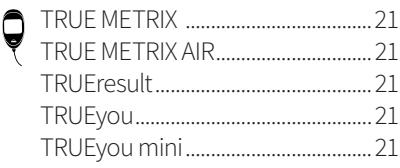

#### **URIGHT**  $\ddot{\mathbf{Q}}$

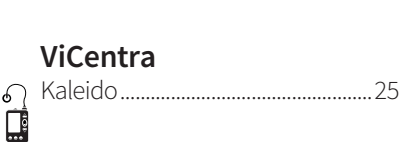

#### **VivaChek**  $\bigcirc$

#### **VTRUST**

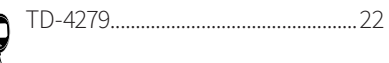

#### Wellion

 $\big($ 

Ç

 $\big($ 

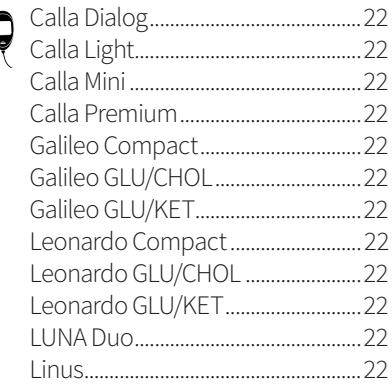

#### **XPER Technology**

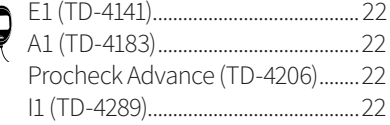

#### Ypsomed

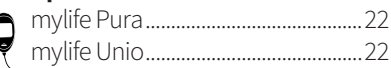

 $\Box$ 

# About diasend®

*diasend® offers health care providers an online solution that collects and stores all their diabetes patients' data centrally, without worrying about any software installation. No matter if the device transmits using a cable, Bluetooth, infrared or a mobile app, all uploaded information will immediately be shown online in a secure diasend.com account. All data from multiple devices will be consolidated and presented in one report.*

## Intended use

diasend® is indicated for use by individuals or health care professionals in the home or health care facilities for transmission of data from home monitoring devices such as glucose meters and insulin pumps to a server database to support diabetes management. diasend® is indicated for professional use and over-the-counter sales.

## Warnings

All patient medical diagnoses and treatments are to be performed under supervision of qualified healthcare professionals! diasend® is not intended to provide automated treatment decisions or to be used as a substitute for professional healthcare judgment. diasend® is not intended for emergency calls or for transmission or indication of any real-time alarms or timecritical data! diasend® is not intended as a substitute for direct medical supervision or emergency intervention.

# <span id="page-7-0"></span>How to start using diasend® Clinic

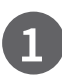

Plug diasend® Transmitter into your power outlet

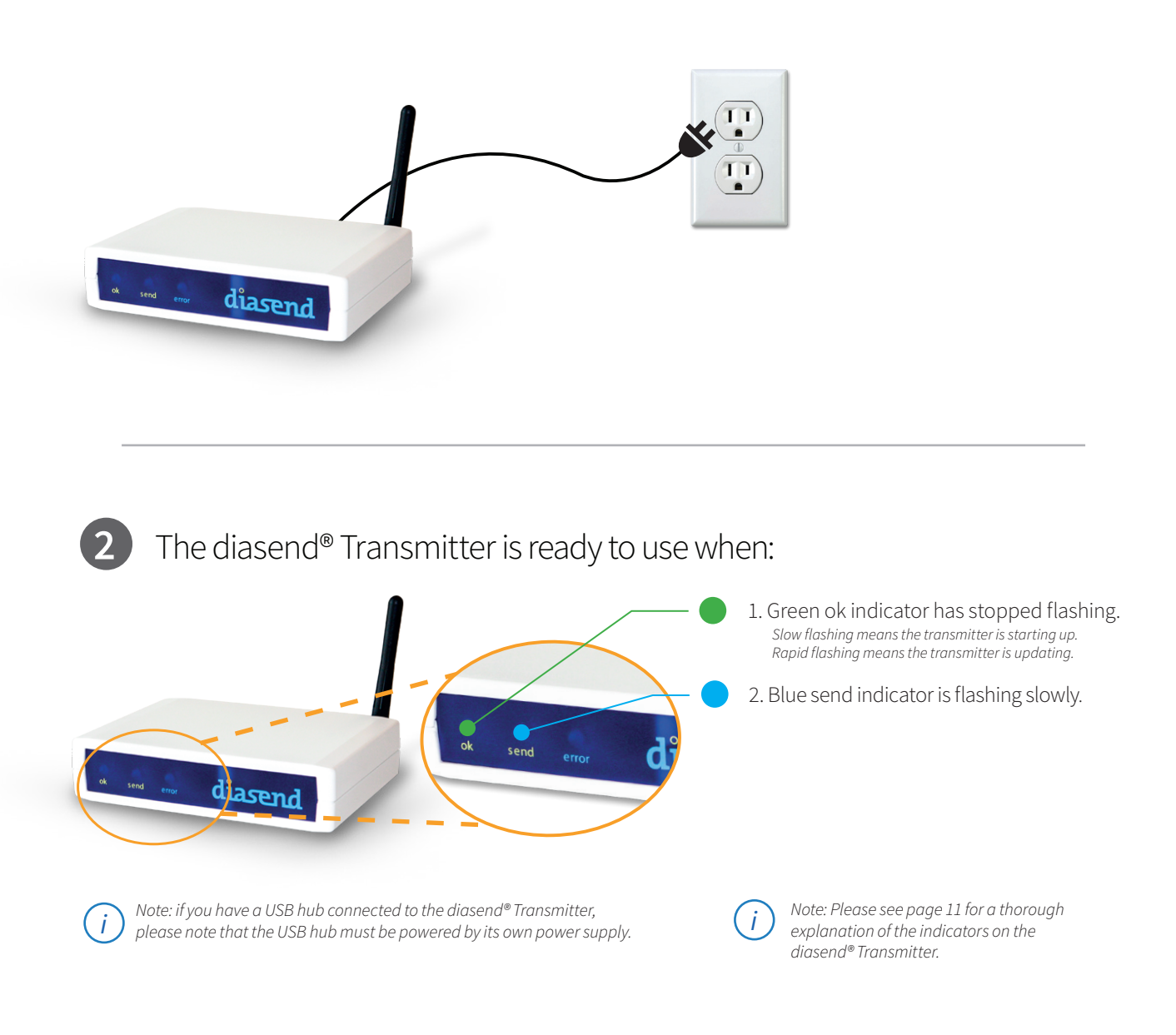

# <span id="page-8-0"></span>Connect patient device to the diasend® Transmitter **3**

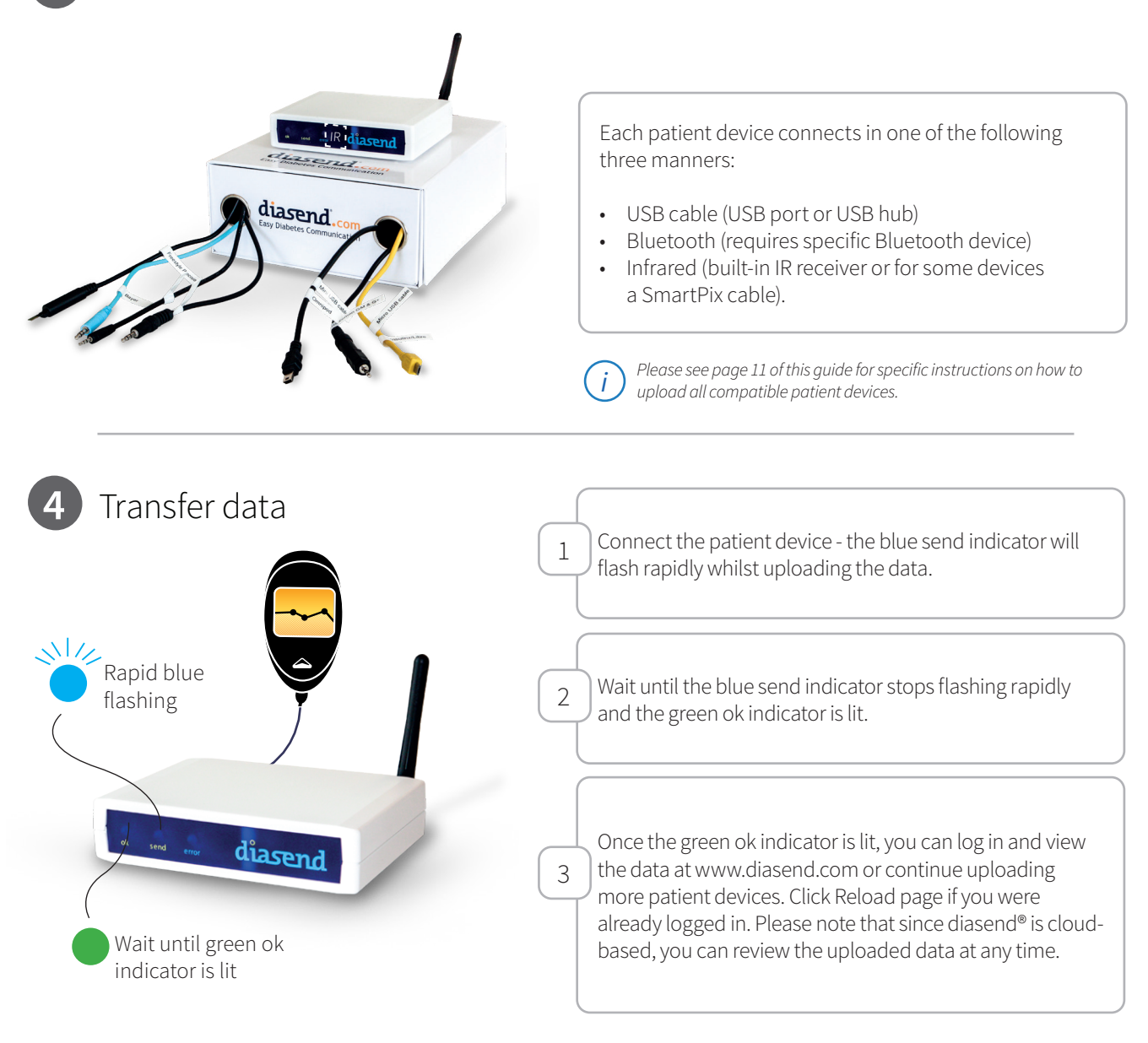

# **5** Log in to your diasend® Clinic account

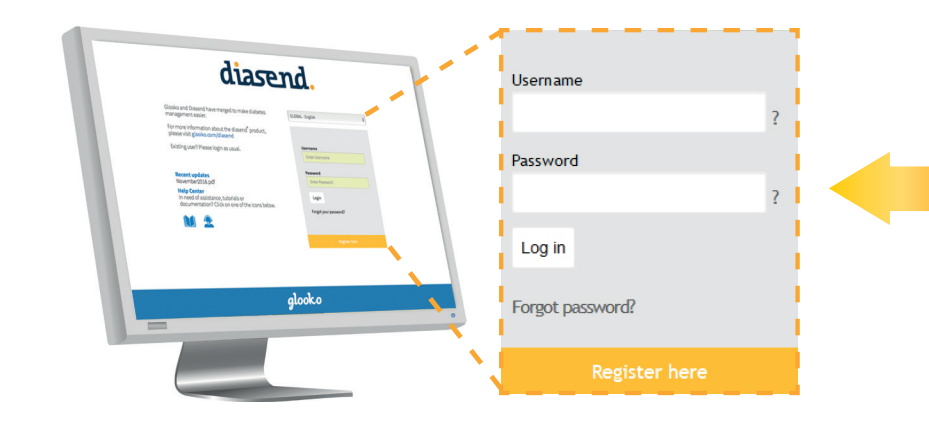

Go to www.diasend.com to log in to diasend®and retrieve the uploaded data.

# <span id="page-9-0"></span>Viewing the data **6**

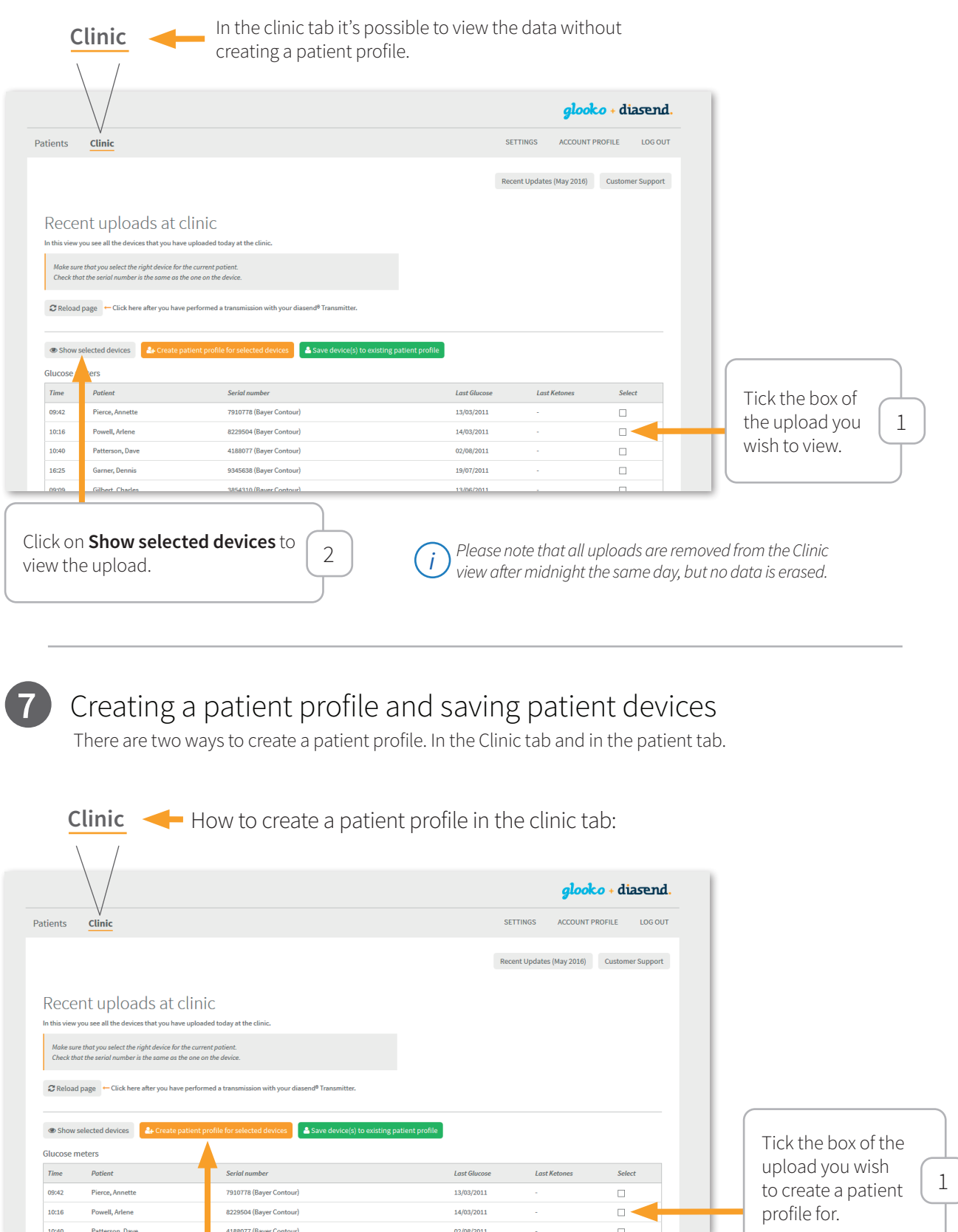

*i*

Click here to create a patient<br>profile for the selected device.

Click here to create a patient profile for the selected device. (2)  $\sigma$  *We recommend this method of registerering devices to* profile for the selected device. *manually in the patient tab.*

<span id="page-10-0"></span>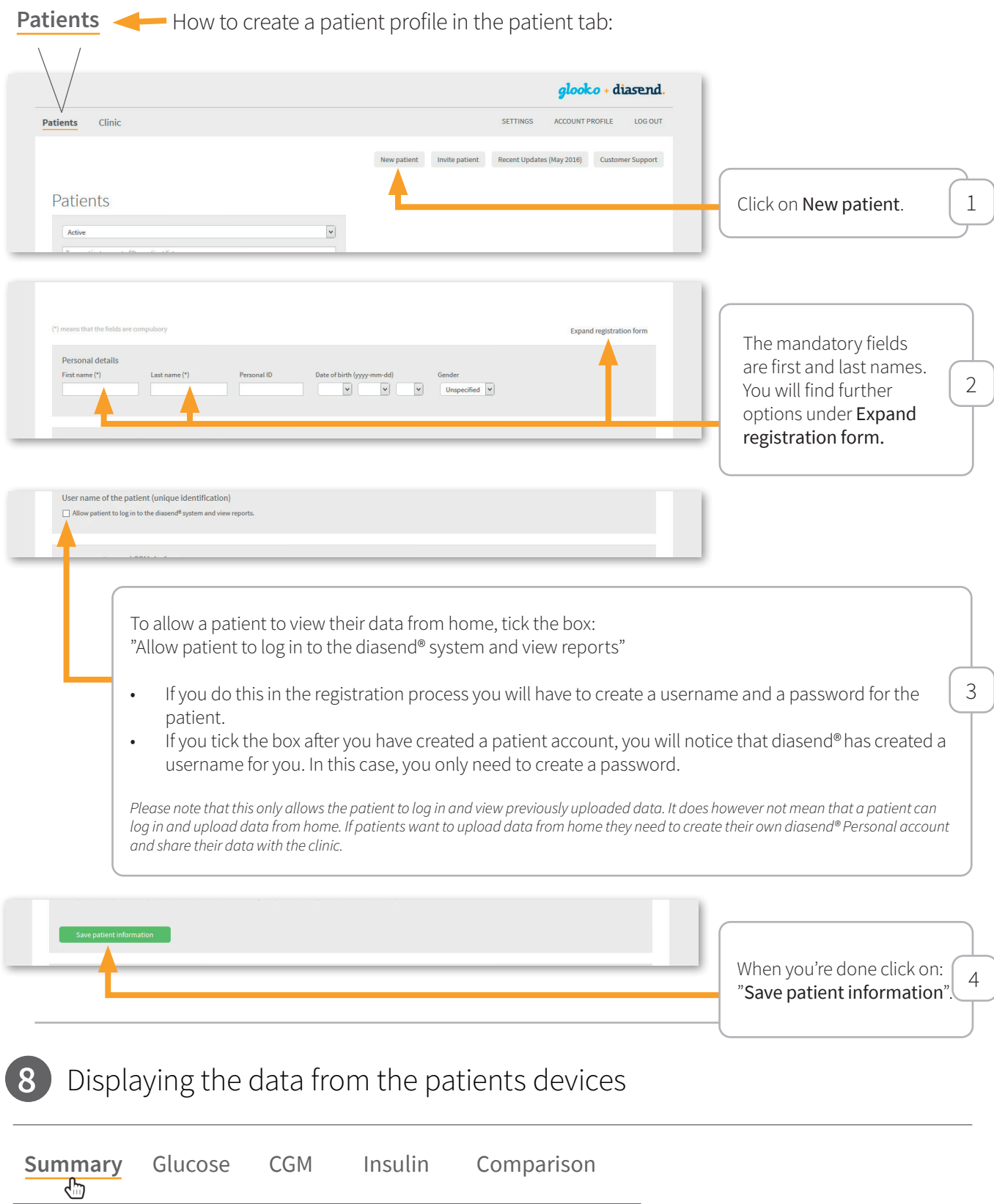

The data is displayed in the five tabs above, where you can access the glucose, CGM and insulin data. Please refer to the diasend® Report reference guide on our website for further details on our reports.

<span id="page-11-0"></span>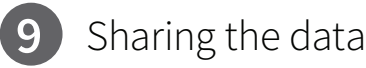

Patients with their own diasend® Personal account can upload their patient devices at home, and they can share their uploaded data with up to two different healthcare facilities. To enable patients to share their data with you, they will require your unique identifier in diasend® called "Clinic ID". You will find it under "Account profile" > "Patient links".

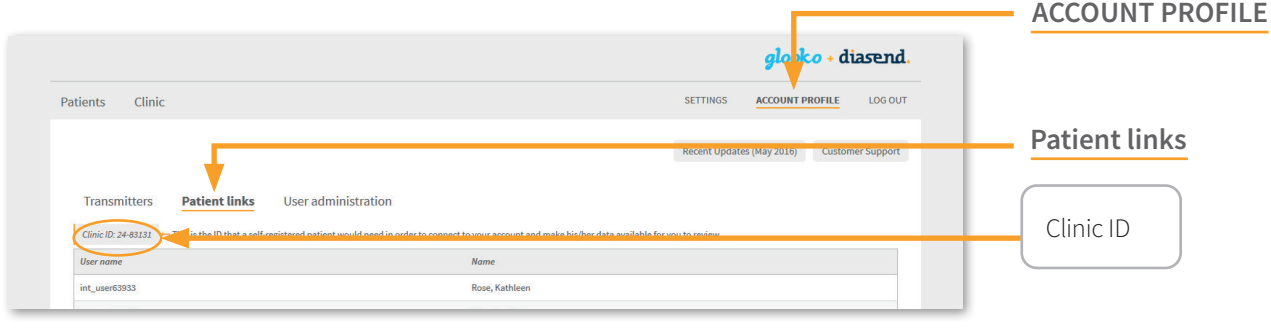

**10**

## Invite patients to upload from home

To make it easier for clinics and patients to share data we've added an invite button in the web application. This means clinics can invite patients to upload data from home.

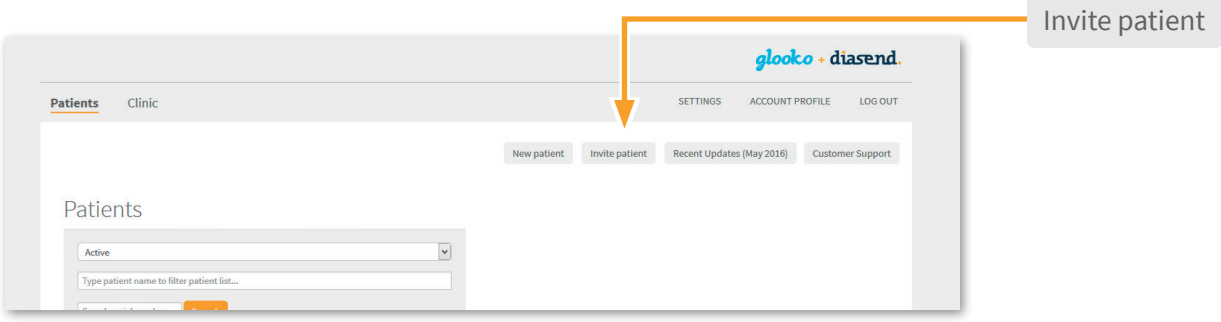

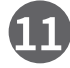

## Creating reports and printing as PDF

There are two ways to generate a report as a pdf. You can either click the "Print to PDF" icon to immediately generate a report of the current view. Or you can click the PDF Wizard button to generate a report with preset variables. You can adjust this tool under "Settings".

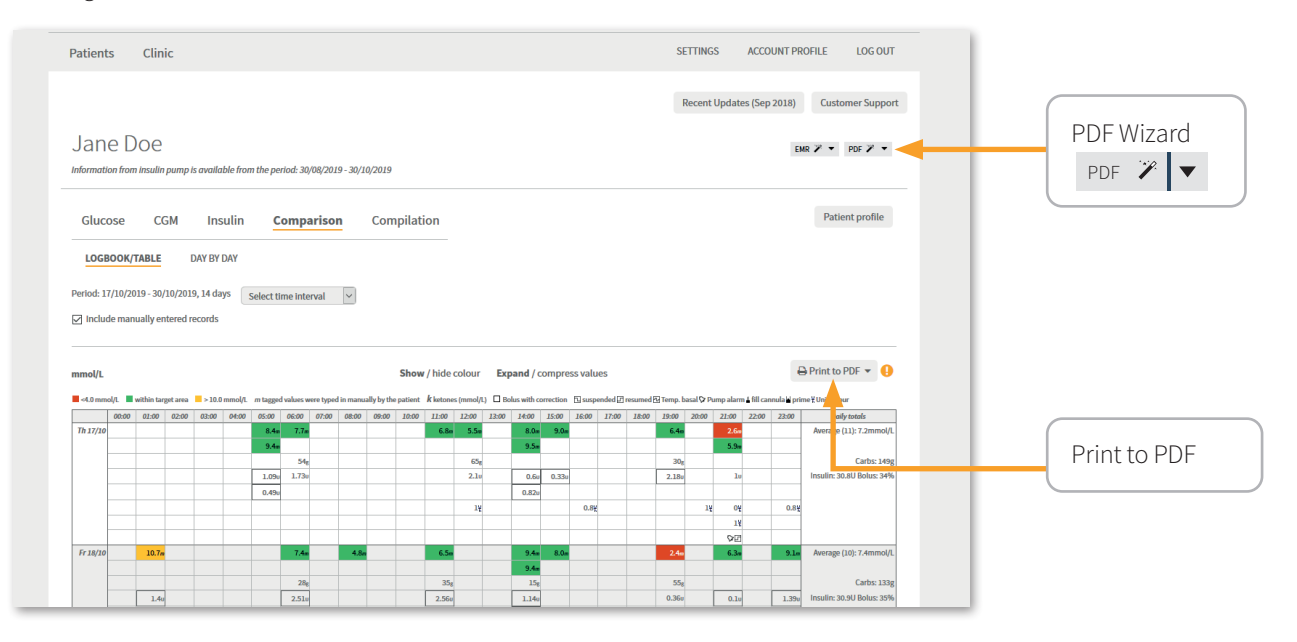

# <span id="page-12-0"></span>Explanation of the diasend®Transmitter indicators:

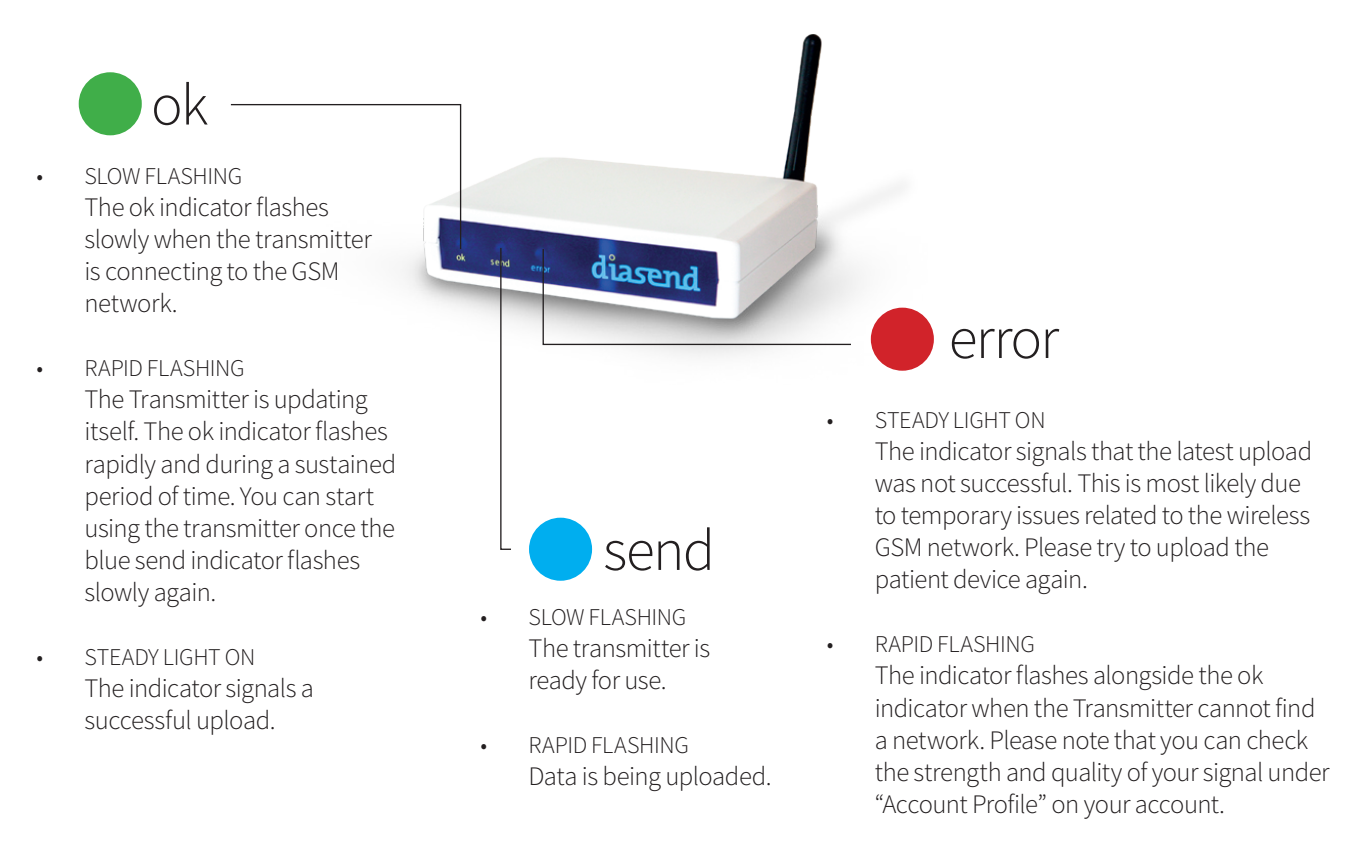

## diasend® Transmitter behavior when everything is working properly:

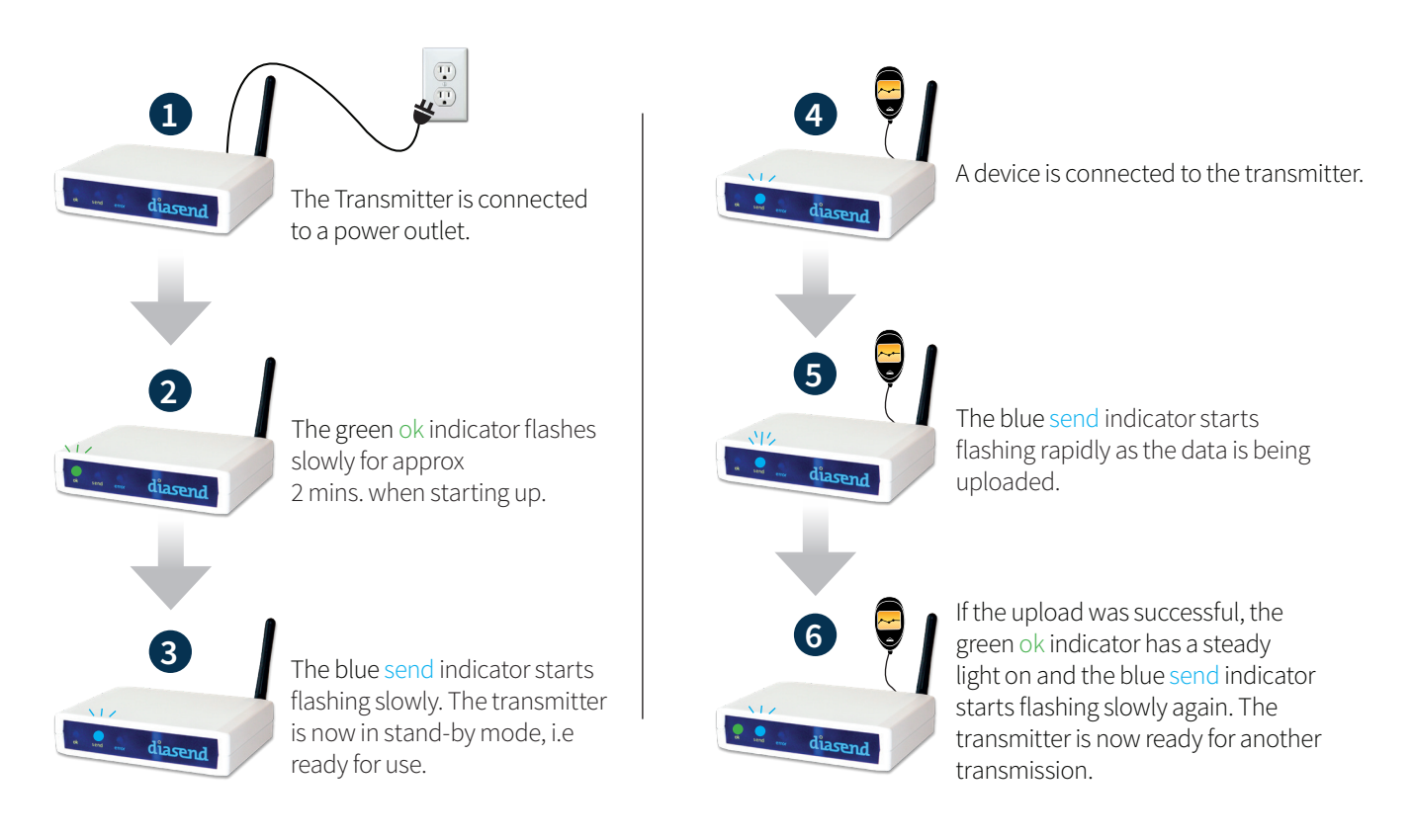

# <span id="page-13-0"></span>List of compatible devices

Below is a list of compatible devices with diasend®. Unless explicit upload instructions are provided for the actual device, you simply need to connect it to the transmitter or USB hub with its specific USB cable and it will upload automatically. (Visit diasend.com to see a current list of compatible devices and known limitations.)

*i*

*Please note that some of the following patient devices may not be available in your market.* 

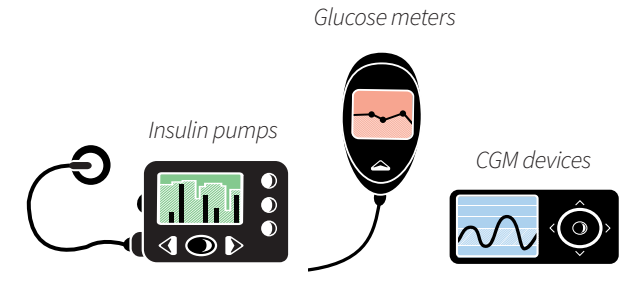

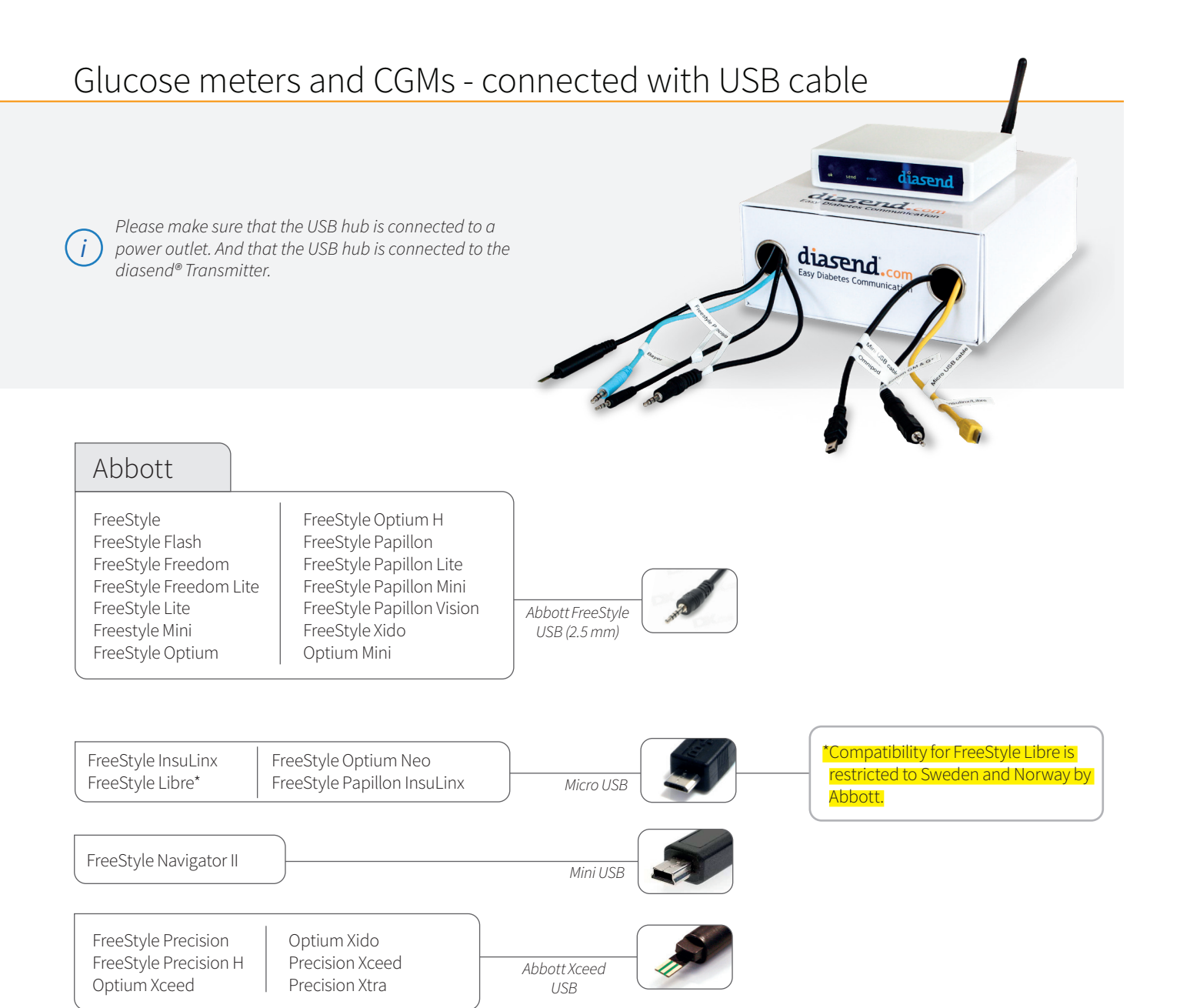

#### *Continued from previous page*

# Glucose meters and CGMs - connected with USB cable

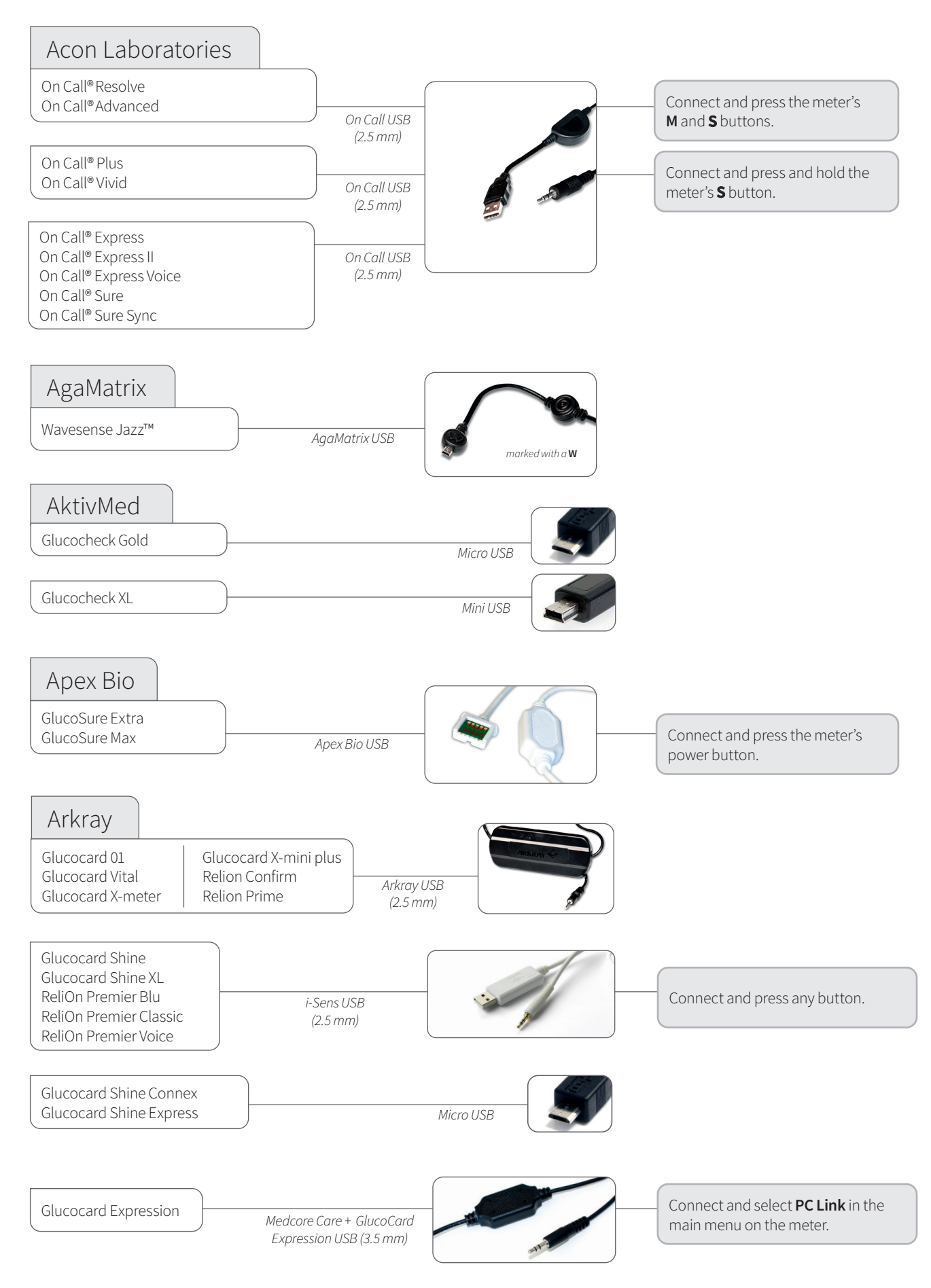

#### *Continued from previous page* Glucose meters and CGMs - connected with USB cable

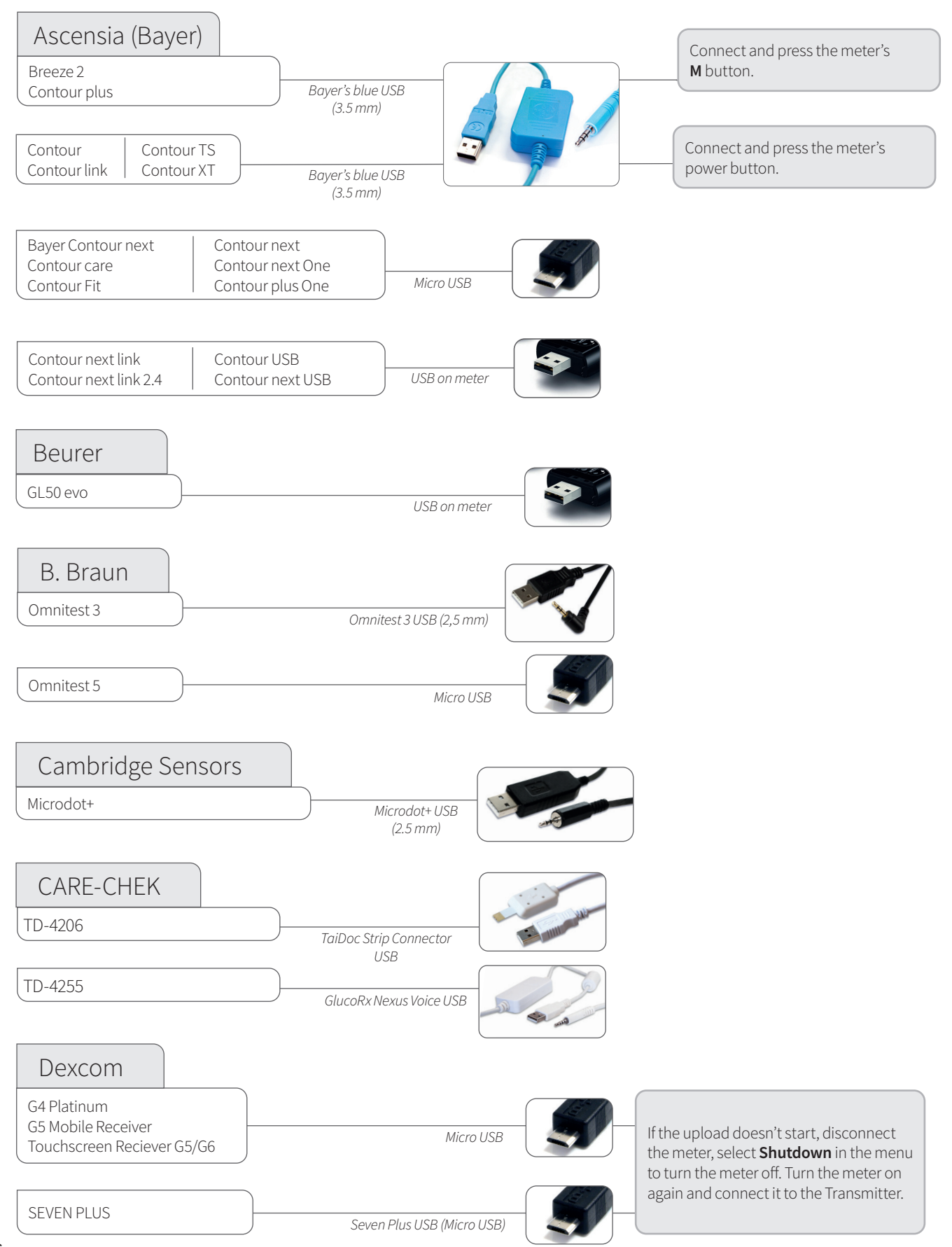

#### *Continued from previous page*

# Glucose meters and CGMs - connected with USB cable

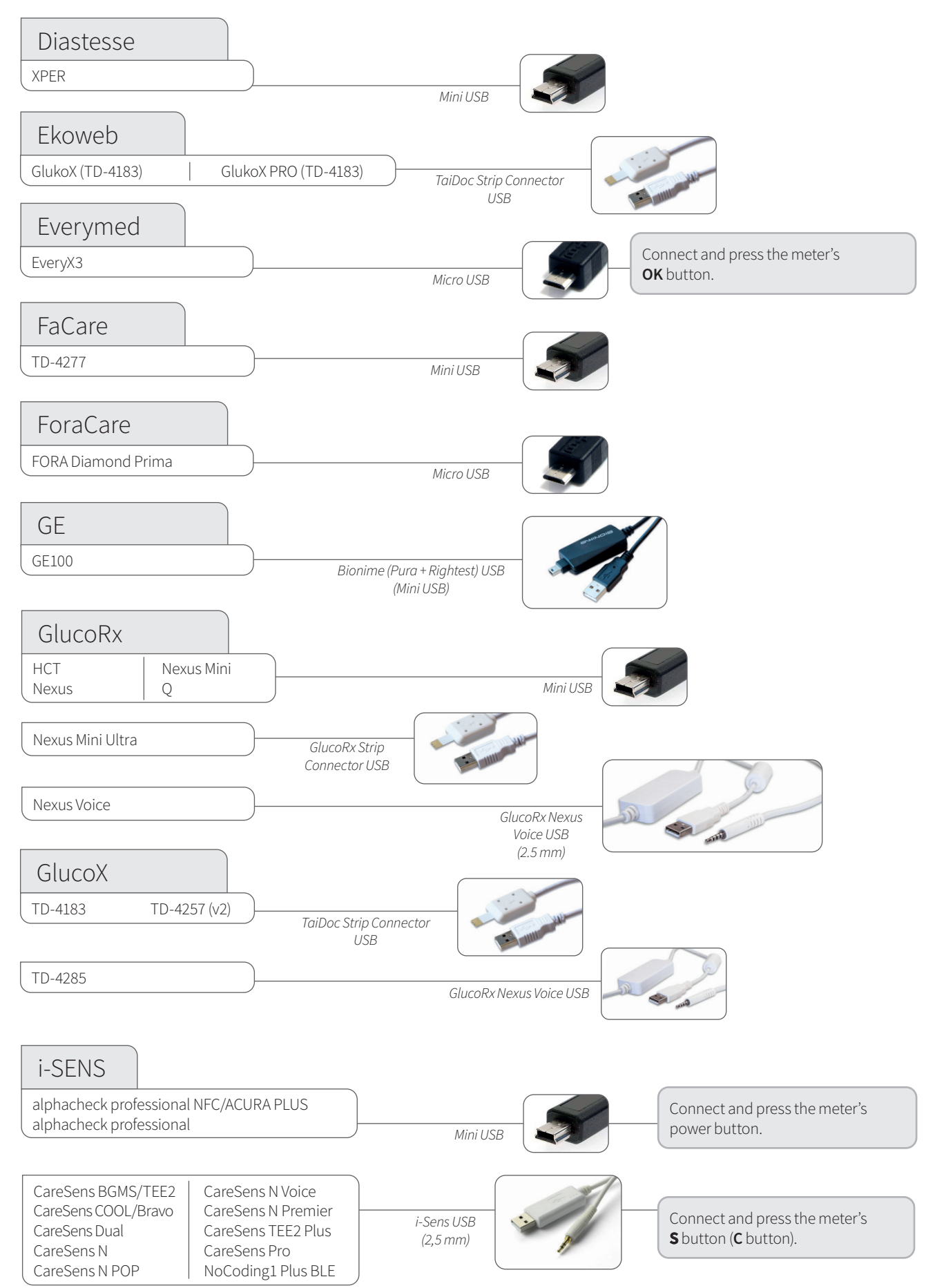

#### *Continued from previous page* Glucose meters and CGMs - connected with USB cable

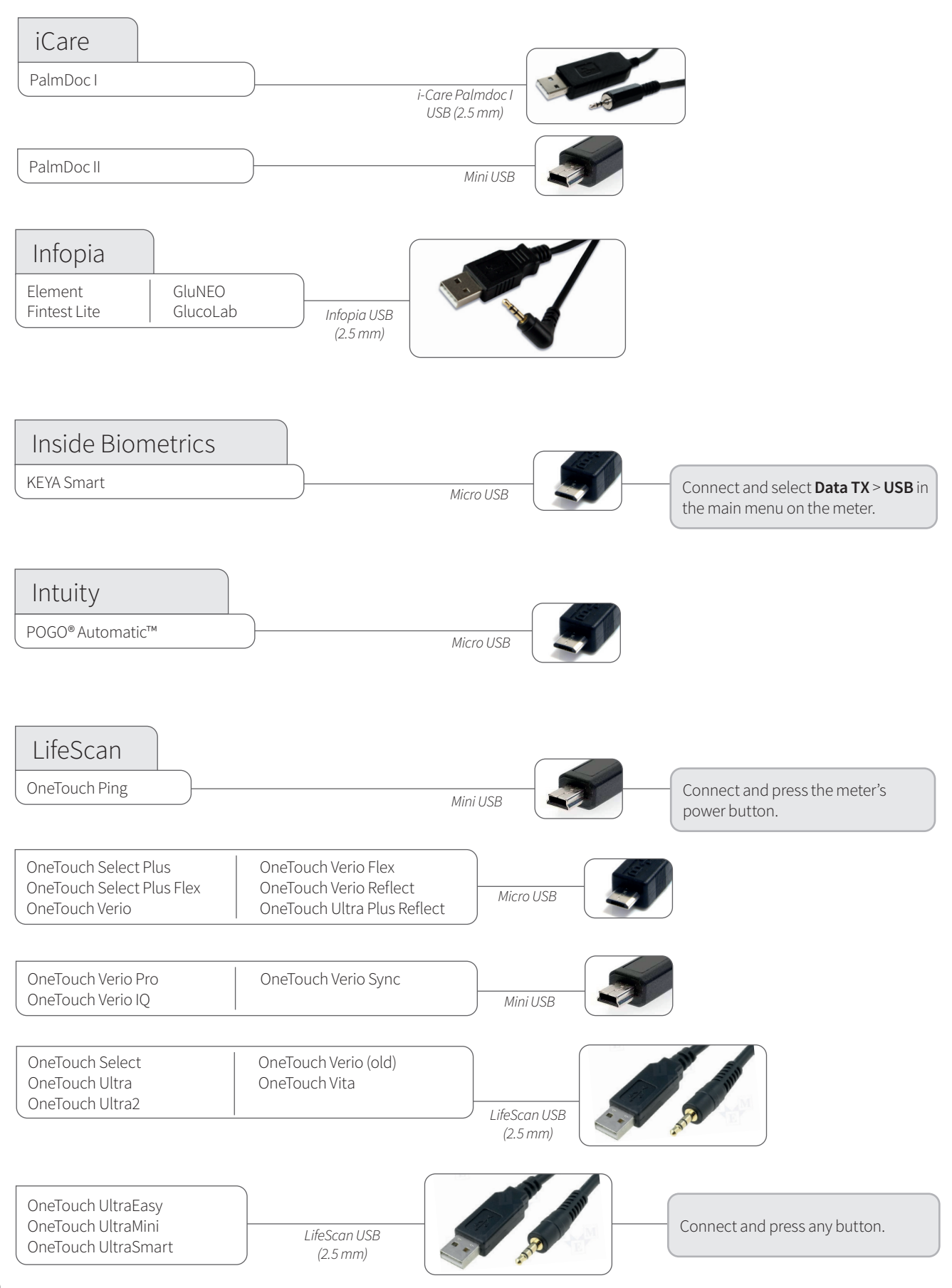

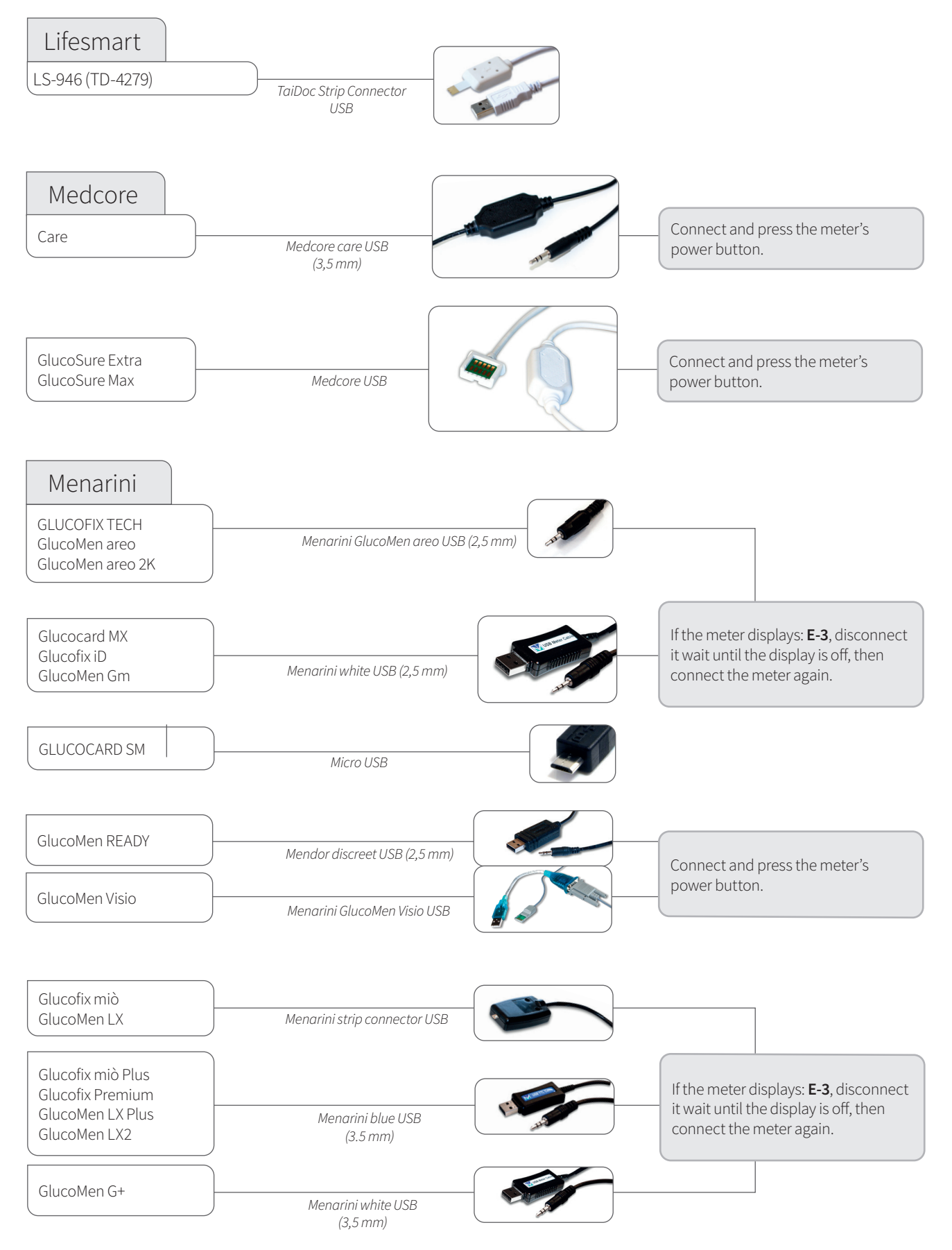

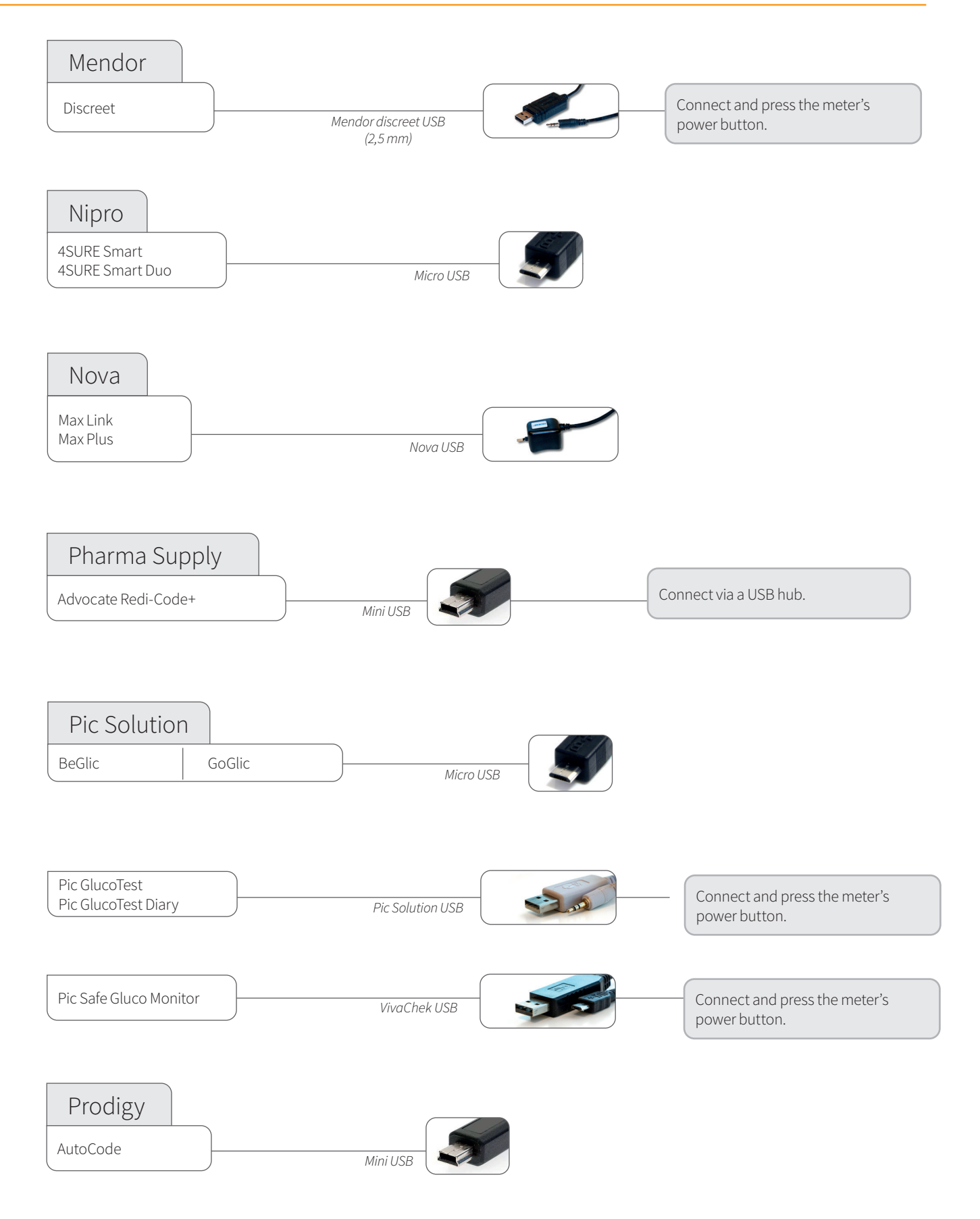

#### *Continued from previous page*

# Glucose meters and CGMs - connected with USB cable

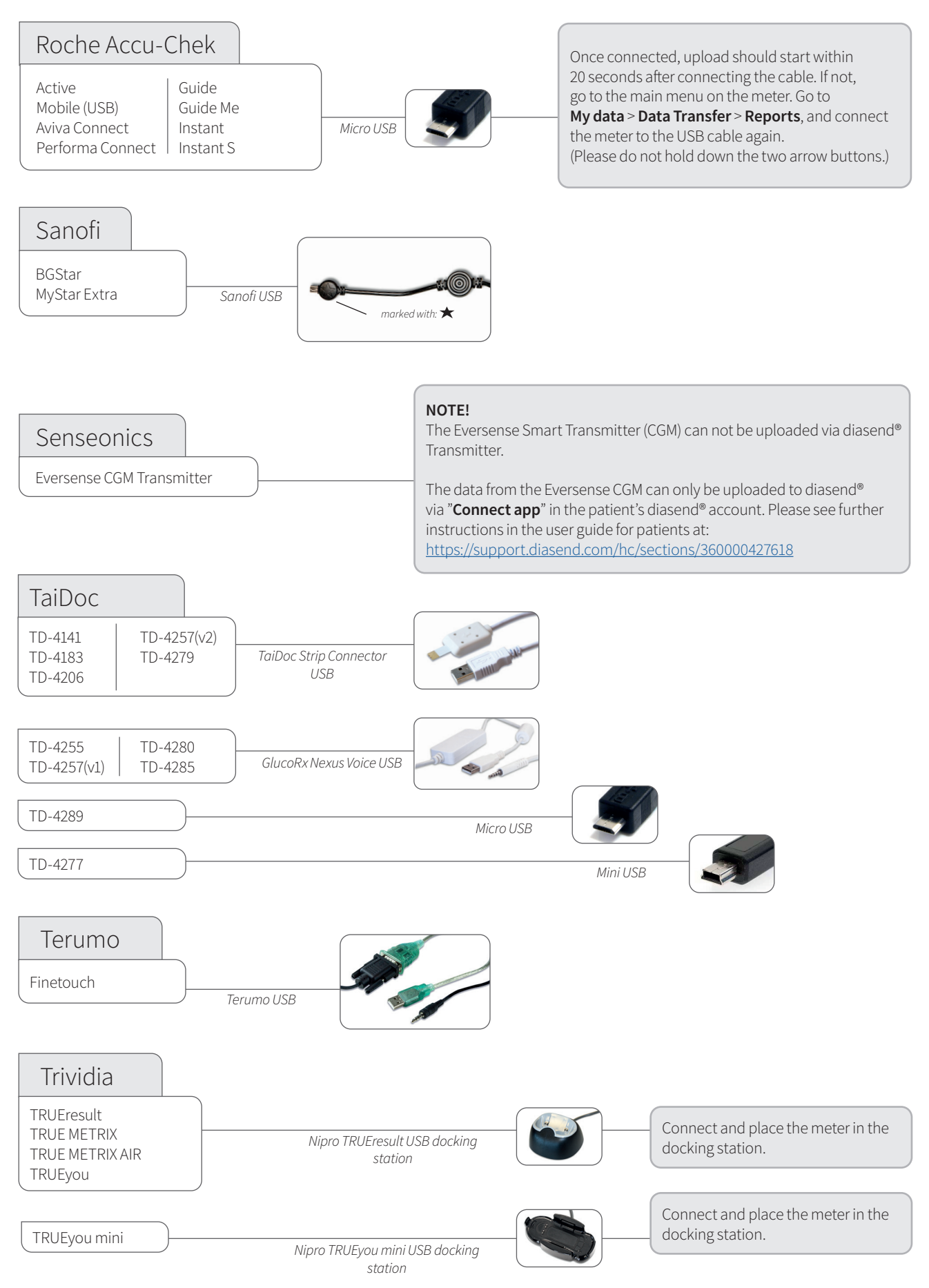

#### *Continued from previous page* Glucose meters and CGMs - connected with USB cable

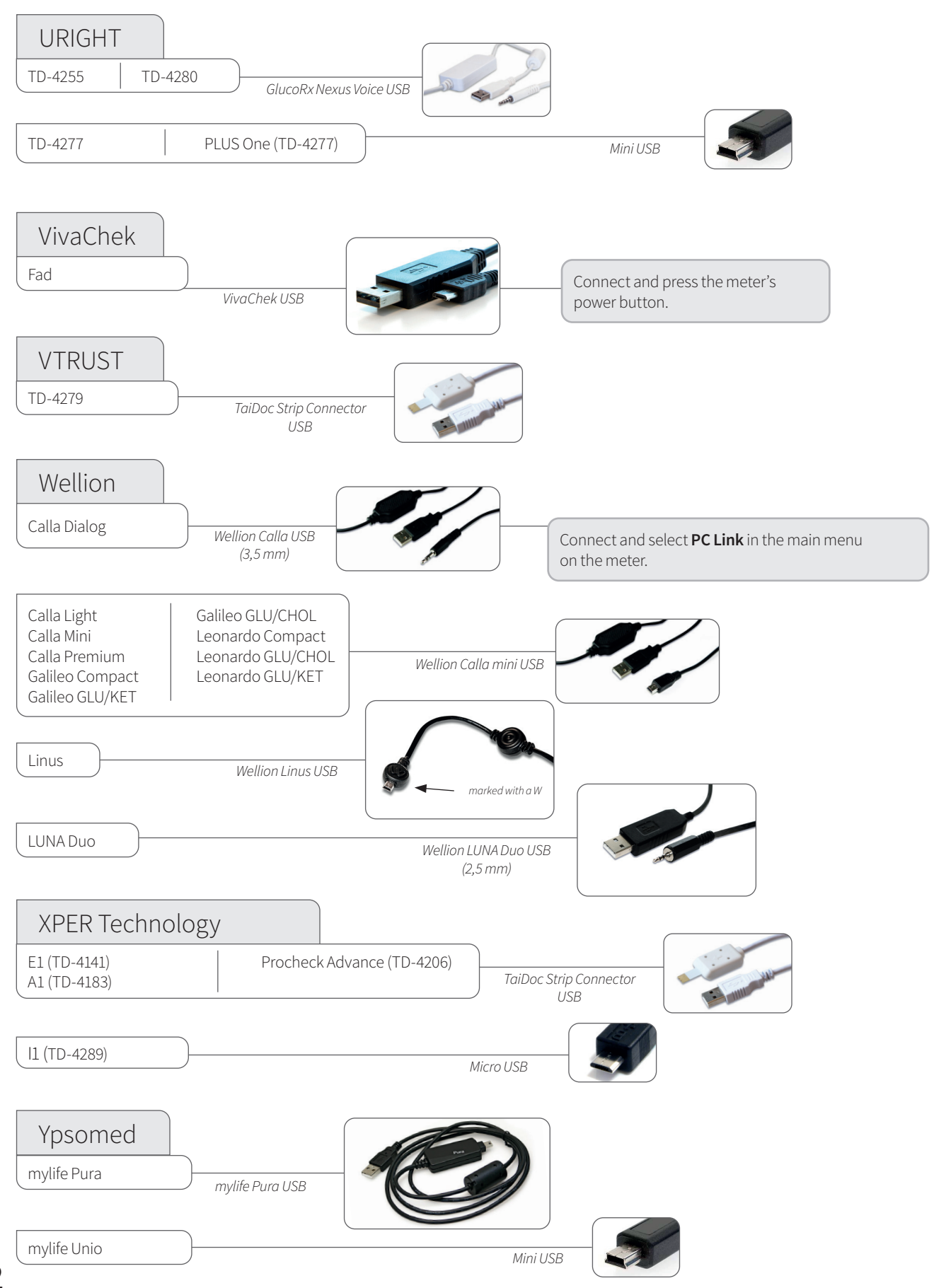

**B** Bluetooth glucose meters

To be able to transmit data from Bluetooth devices, you need a Bluetooth USB adapter. Bluetooth as a transmission method requires the device to be placed within a close proximity to the diasend® Transmitter.

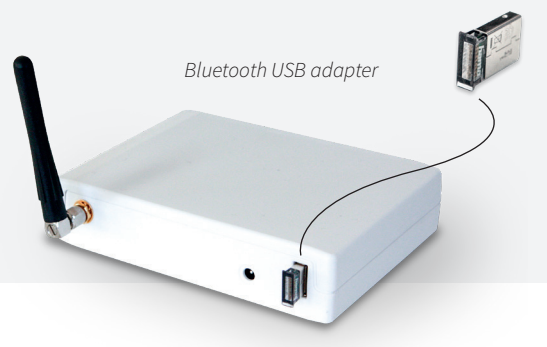

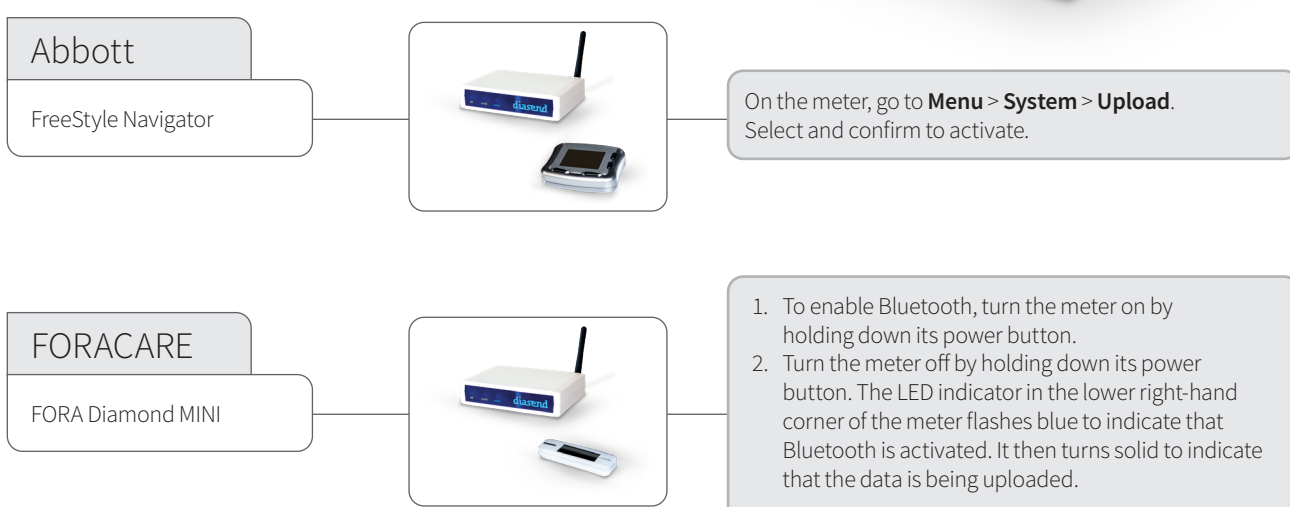

Note: The supported version is the one with integrated Bluetooth.

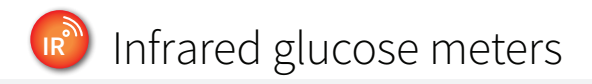

Set the meter in upload mode by following the instructions below. Place the glucose meter's top end directed towards the IR eye on the diasend® Transmitter.

*Please make sure to keep the device completely still during the upload. Do not remove the device until the green ok indicator is lit.*

send eng. IR diasend *IR eye on Transmitter*

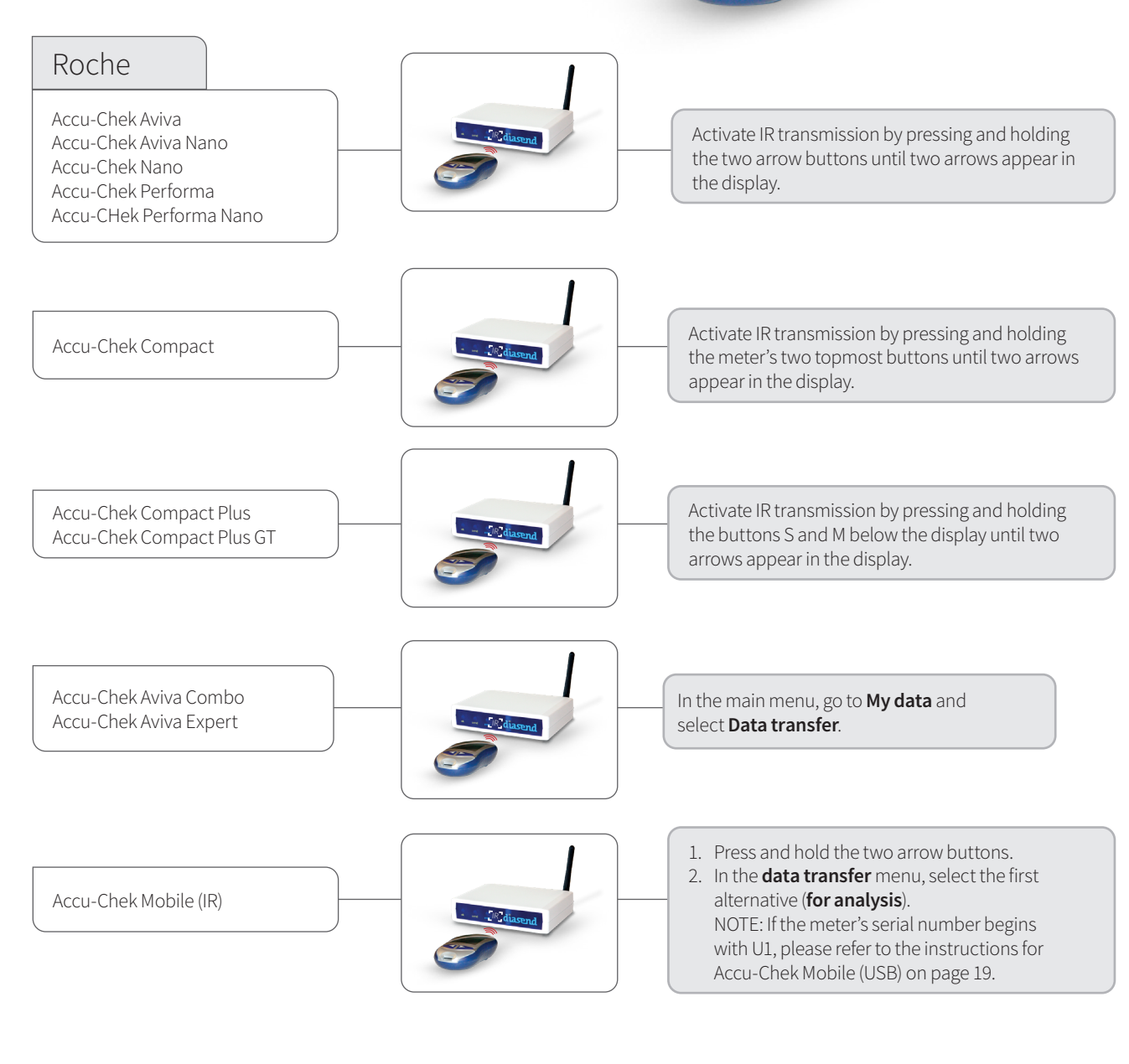

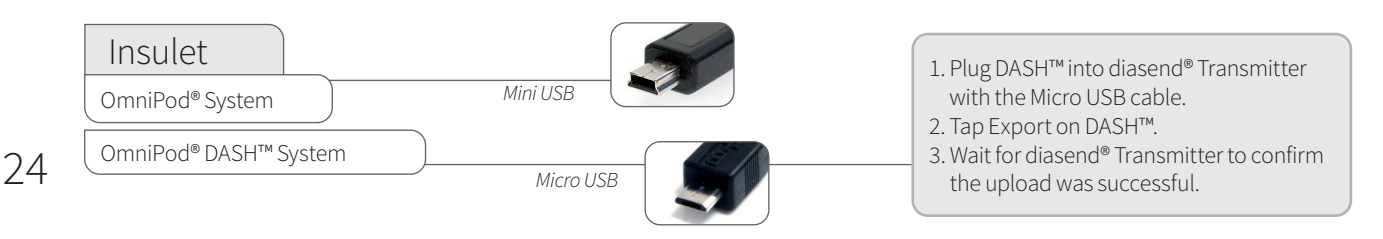

# Insulin pumps - connected with standard USB cable

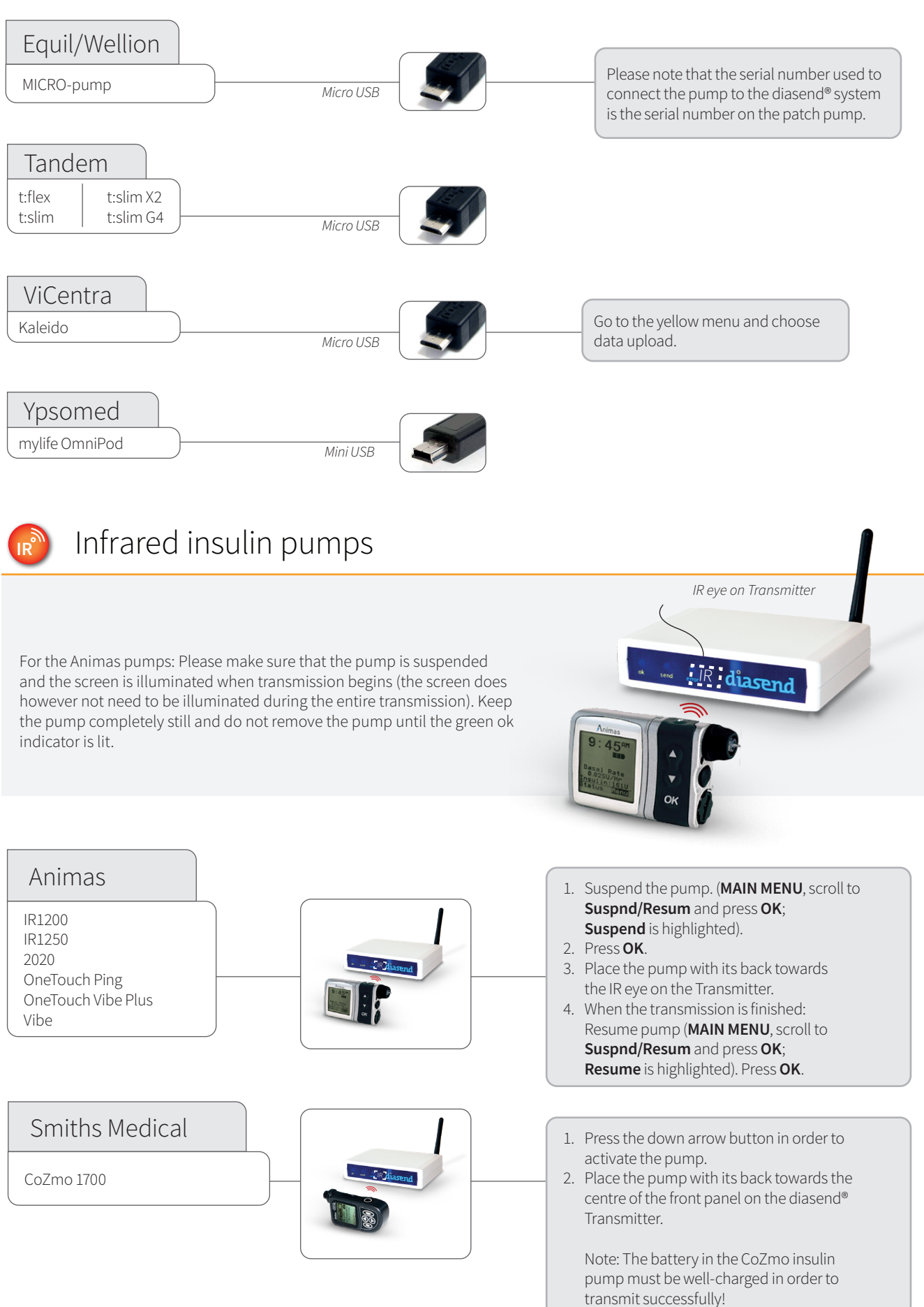

# Insulin pumps - connected with infrared cables

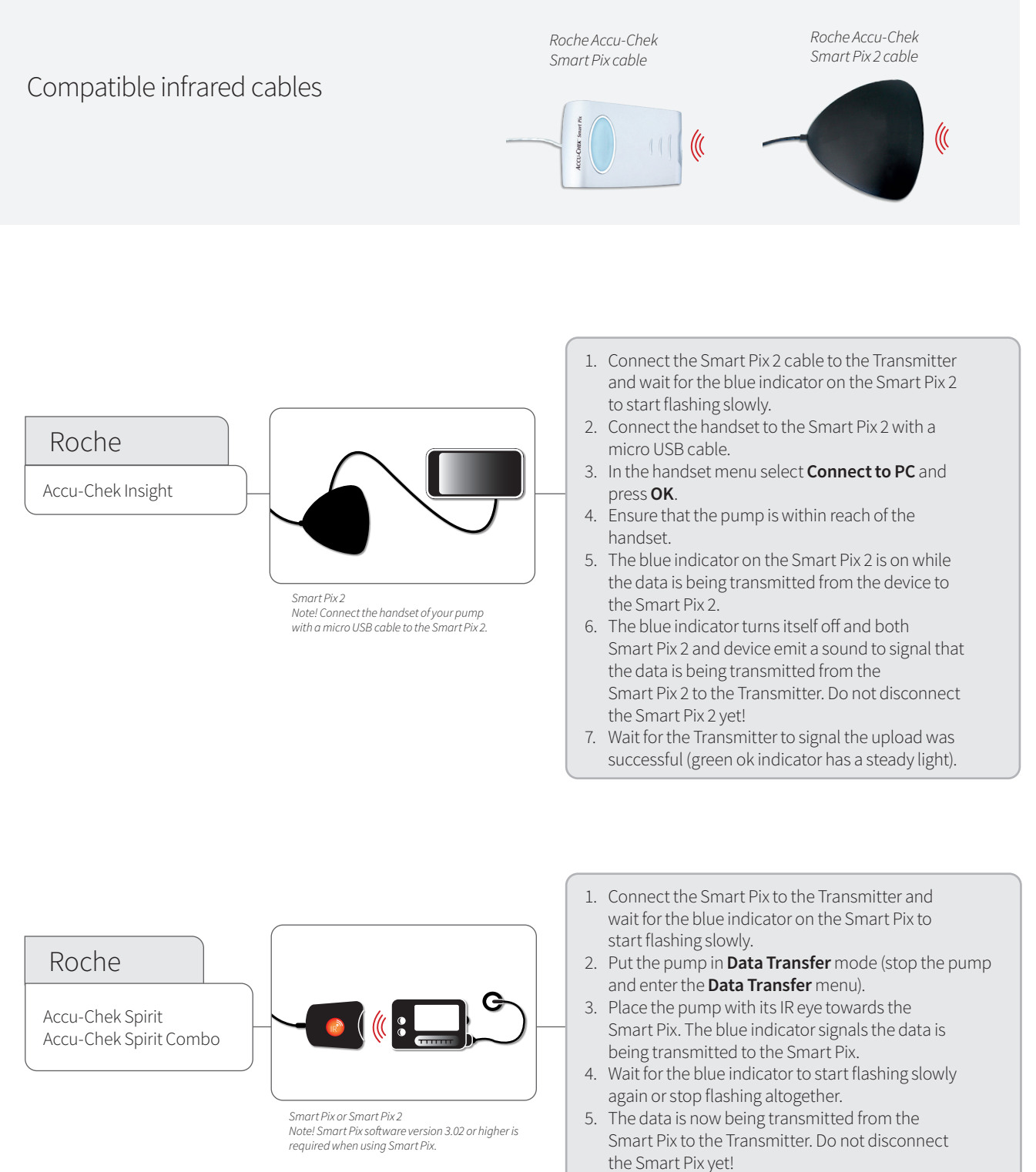

6. Wait for the Transmitter to signal the upload was successful (green ok indicator has a steady light).

# **Bluetooth insulin pumps**

To be able to transmit data from Bluetooth devices, you need a Bluetooth USB adapter. Bluetooth as a transmission method requires the device to be placed within a close proximity to the diasend® Transmitter.

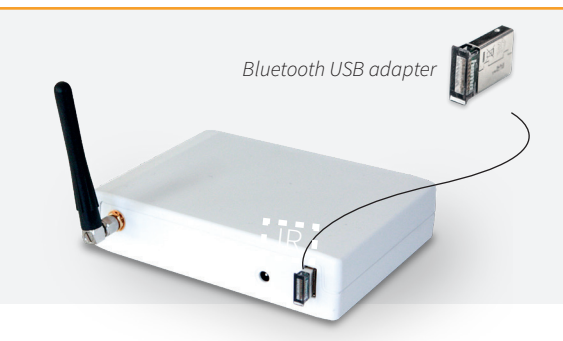

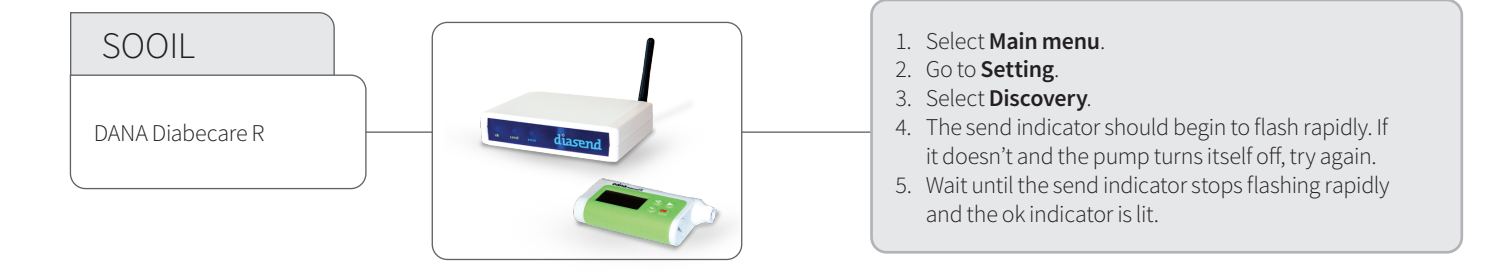

# Insulin pens - connected with standard USB cable

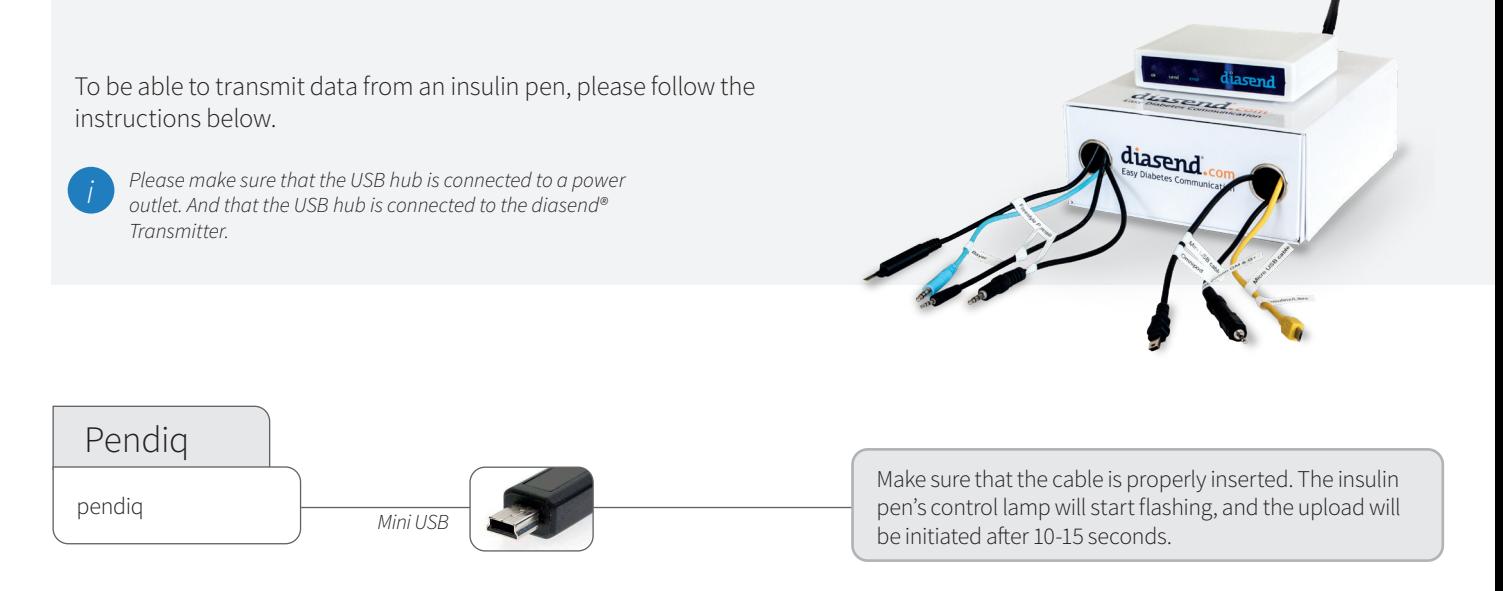

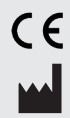

Glooko AB Support +46 (0)31-762 08 88 +44 (0)20 7795 8191 Nellickevägen 20 412 63 Göteborg **SWEDEN** 

+46 (0)31-762 08 88 uk@diasend.com www.diasend.com

*A2032v2W IFU\_GB\_diasend\_Transmitter (2022-02-01)*

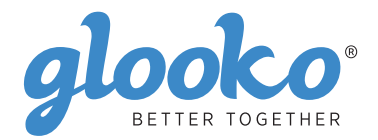